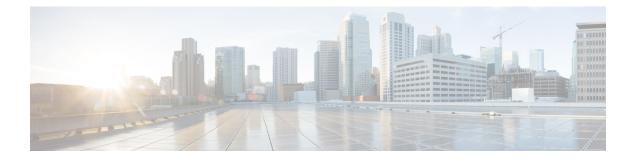

# **Planning the Installation**

- Installation Methods, on page 1
- Topology Options, on page 2
- Requirements and Limitations, on page 4
- Licensing Requirements, on page 9
- Required Installation Information, on page 12
- Export Restricted and Export Unrestricted Software, on page 17

# **Installation Methods**

This guide covers the following installation methods for Cisco Unified Communications Manager and the IM and Presence Service:

| Installation Method          | Description                                                                                                    |  |
|------------------------------|----------------------------------------------------------------------------------------------------|--|
| Basic Install of Cluster     | This method contains the typical installation of a Cisco Unified<br>Communications Manager and IM and Presence Service cluster. In this<br>method, you must install the publisher node first, and then add and install<br>your subscriber nodes.                                                                                                    |  |
|                              | Basic Installation includes the following custom cases:                                                                                                    |  |
|                              | • Apply a Patch During an Upgrade—If a newer version exists than<br>the image that you are installing, you can apply a patch to your<br>install image and upgrade to the newer version. This option is<br>available for Unified Communications Manager only.                                                                                                    |  |
|                              | • Pre-installed Software—If you have a new server with either<br>Unified Communications Manager or IM and Presence Service<br>software pre-installed (for example, Cisco Business Edition) you<br>can configure the pre-installed software.                                                                                                    |  |
| Touchless Install of Cluster | Touchless installation allows you to complete a full cluster installation<br>for Unified Communications Manager and IM and Presence Service in<br>one seamless process. Once you provide the server details for all cluster<br>nodes and start the installation, the system installs software on all cluster<br>nodes dynamically, without manual intervention from the administrator.<br>This method is particularly useful if you have a large cluster to install. |  |

| Installation Method     | Description                                                                                                    |
|-------------------------|----------------------------------------------------------------------------------------------------|
| Add a Node to a Cluster | Use these procedures to add and install a new node in an existing cluster.<br>The new node(s) must be added as a subscriber node. |

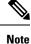

You can also use Cisco Prime Collaboration Deployment to install your cluster. For more information, see *Cisco Prime Collaboration Deployment Administration Guide*.

# **Topology Options**

This section provides an overview of the system topology and describes the relationship between the types of nodes in the topology.

#### Clusters

Clusters provide a mechanism for distributing call processing, presence status, and database replication among multiple servers. They provide transparent sharing of resources and features and enable system scalability.

A cluster comprises a set of Unified Communications Manager nodes and IM and Presence nodes that run compatible software versions.

#### **Publisher Nodes and Subscriber Nodes**

Within a cluster, there is a database publisher for each type of node that you install.

When you install Unified Communications Manager, the installation wizard prompts you to specify whether the node you are installing is the first node in the cluster. The first Unified Communications Manager node that you install becomes the publisher node, because it publishes the voice and video database to the other Unified Communications Manager nodes in the cluster. All subsequent nodes in the cluster are called subscriber nodes. Each subscriber node must be associated with the publisher node. You must set up all subscriber nodes in the system topology on the publisher node before you install the software on the subscriber nodes.

When you install IM and Presence nodes, the first node that you install functions as the server for the IM and Presence database. Because this node publishes the database for all of the IM and Presence nodes in the cluster, it is referred to as the IM and Presence database publisher; however, you must install this and all other IM and Presence nodes as subscribers of the Unified Communications Manager publisher node. As with other subscriber nodes, you must add these in the system topology before you install the software.

#### **Topology Options**

When installing your cluster, you must decide on the topology that you want to deploy. For example:

- The number of cluster nodes required.
- Whether you will install all cluster nodes in a single location, or if you will install your nodes in separate geographic sites connected via a WAN in order to provide geographic redundancy.
- For IM and Presence deployments, install a standard deployment or an IM and Presence Central Cluster deployment.

For information on planning a Cisco Collaboration deployment, and choosing your topology for more information, see to the *Cisco Collaboration System Solution Reference Network Design* at https://www.cisco.com/c/en/us/support/unified-communications/unified-communications-manager-callmanager/products-implementation-design-guides-list.html.

## **Cluster Topology for IM and Presence**

If you are deploying the IM and Presence Service, you must decide before you begin the installation whether you want a Standard Deployment (IM and Presence Service on Unified Communications Manager) or an IM and Presence Central Cluster deployment. Refer to the following table for a description of each option.

| IM and Presence Deployment             | Description                                                                                                    |  |
|----------------------------------------|----------------------------------------------------------------------------------------------------|--|
| Standard Deployment<br>(Decentralized) | The IM and Presence cluster is installed on the same servers as the<br>Unified Communications Manager telephony cluster. The IM and<br>Presence cluster shares a platform and many of the same services as the<br>telephony cluster. This option requires a 1x1 mapping of telephony<br>clusters to IM and Presence clusters.                                                          |  |
|                                        | Basic installations follow this process:                                                                                                    |  |
|                                        | 1. Install the Unified Communications Manager publisher node                                                                                                    |  |
|                                        | 2. Install the Unified Communications Manager subscriber nodes                                                                                                    |  |
|                                        | 3. Install the IM and Presence Service publisher node                                                                                                    |  |
|                                        | 4. Install the IM and Presence Service subscriber nodes                                                                                                    |  |
|                                        | For touchless installations, you can install all Unified Communications<br>Manager and IM and Presence Service cluster nodes in a single process.                                                                                                    |  |
| Centralized Deployment                 | The IM and Presence Service central cluster is installed separately from<br>your telephony cluster and may be located on completely different<br>hardware servers. This deployment removes the 1x1 mapping<br>requirement between telephony clusters and IM and Presence clusters.<br>This allows you to scale your telephony deployment and IM and Presence<br>deployment separately. |  |
|                                        | For basic installations:                                                                                                    |  |
|                                        | <ol> <li>Install a local Unified Communications Manager publisher node in<br/>the central cluster. This node is not a part of your telephony<br/>deployment. The node handles functions like database and user<br/>provisioning for the central cluster.</li> </ol>                                                                                                    |  |
|                                        | 2. Install the IM and Presence Service database publisher node.                                                                                                    |  |
|                                        | 3. Install any IM and Presence subscriber nodes.                                                                                                    |  |
|                                        | For touchless installations, you can install your local Unified<br>Communications Manager publisher node and your IM and Presence<br>Service central cluster in a single process. However, your telephony<br>cluster must be installed separately.                                                                                                    |  |

# **Requirements and Limitations**

The following sections provide information about the requirements that your system must meet, and limitations that apply when you install or upgrade Unified Communications Manager or IM and Presence Service service.

| tion | Do not modify any of the IM and Presence Service Service server entries on the Application Server or Server configuration pages of the Cisco Unified CM Administration interface. The IM and Presence Service Service upgrade process automatically updates these entries on the Unified Communications Manager cluster during the final stages (switch version) of the upgrade process.                        |
|------|----------------------------------------------------------------------------------------------------|
|      | For upgrades from Release 8.x or 9.x to Release 10.x or later, any manual modification of these entries during the upgrade process will result in data migration failures between IM and Presence Service Service and Unified Communications Manager. If such failures occur, you must restart the entire upgrade process for both Unified Communications Manager and IM and Presence Service Service clusters. |
|      |                                                                                                    |
| ote  | If you upgrade Unified Communications Manager which has IPsec configured using a certificate-based authentication with self-signed certificate, then the upgrade fails. To perform a successful upgrade, you have to reconfigure the IPsec policy with a CA-signed certificate.                                                                                                    |
|      |                                                                                                    |
| ote  | • By default, your system is in non-FIPS mode, you must enable it.                                                                                                    |
|      | • Ensure that the security password length is minimum 14 characters before you upgrade to FIPS, Common Criteria, or Enhanced Security mode on the cluster. Update the password even if the prior version was FIPS enabled.                                                                                                    |
|      |                                                                                                    |
| ote  | Unified Communications Manager 12.5 requires minimum ESXi version of 6.5 U2 with minimum VM Hardware version of 13. For more information on latest Unified Communications Manager ESXi version support, see http://www.cisco.com/go/virtualized-collaboration.                                                                                                    |
|      |                                                                                                    |
| ote  | The Simplified Upgrade (Cluster upgrade, reboot, and switch version) feature is supported only in Unified Communications Manager version 12.5 and higher.                                                                                                    |

# **Subnet Limitations**

Do not install Unified Communications Manager in a large Class A or Class B subnet that contains a large number of devices.

## **Cluster Size**

The number of Unified Communications Manager subscriber nodes in a cluster cannot exceed 4 subscriber nodes and 4 standby nodes, for a total of 8 subscribers. The total number of servers in a cluster, including the Unified Communications Manager publisher node, TFTP server, and media servers, cannot exceed 21.

The maximum number of IM and Presence Service nodes in a cluster is 6.

For more information, see "Cisco Collaboration Solutions Design Guidance" at http://www.cisco.com/go/ucsrnd

### **IP Address Requirements**

A complete collaboration solution relies on DNS in order to function correctly for a number of services and thus requires a highly available DNS structure in place. If you have a basic IP telephony deployment and do not want to use DNS, you can configure Unified Communications Manager and IM and Presence Service to use IP addresses rather than hostnames to communicate with gateways and endpoint devices.

You must configure the server to use static IP addressing to ensure that the server obtains a fixed IP address. Using a static IP address also ensures that Cisco Unified IP Phones can register with the application when you plug the phones into the network.

### **DNS** requirements

Note the following requirements:

- Mixed-mode DNS deployments not supported—Cisco does not support mixed-mode deployments. Both Unified Communications Manager and IM and Presence Service must either use or not use DNS.
- If your deployment uses DNS—Unified Communications Manager and IM and Presence Service should use the same DNS server. If you use different DNS servers between IM and Presence Service and Unified Communications Manager, it is likely to cause abnormal system behavior.
- If your deployment does not use DNS, will need to edit the following Host Name/IP Address fields:
  - Server—In the Cisco Unified CM Administration Server Configuration window, set IP addresses for your cluster nodes.
  - IM and Presence UC Service—In the Cisco Unified CM Administration UC Service Configuration window, create an IM and Presence UC service that points to the IP address of the IM and Presence database publisher node
  - CCMCIP Profiles—In the Cisco Unified CM IM and Presence Administration CCMCIP Profile Configuration window, point any CCMCIP profiles to the IP address of the host.
- Multinode considerations—If you are using the multinode feature in IM and Presence Service, see the section regarding multinode deployments in the *Configuration and Administration of IM and Presence on Cisco Unified Communications Manager* for DNS configuration options.

### **Firewall Requirements**

Ensure that you configure your firewall so that connections to port 22 are open, and are not throttled. During the installation of IM and Presence subscriber nodes, multiple connections to the Unified Communications

Manager publisher node are opened in quick succession. Throttling these connections could lead to a failed installation.

## **Platform Requirements**

In this release, you cannot install or run Unified Communications Manager and the IM and Presence Service directly on server hardware; you must run these applications on virtual machines.

Before you can install or upgrade the software on a virtual machine, you must:

- configure the platform
- · install and configure ESXi virtualization software

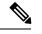

Note Unified Communications Manager 12.5 requires minimum ESXi version of 6.5 U2 with minimum VM Hardware version of 13. For latest Unified Communications Manager ESXi version support, see http://www.cisco.com/go/virtualized-collaboration.

deploy the correct OVA template for the release

This section provides information about the platform requirements that you must meet before you can deploy Unified Communications Manager and the IM and Presence Service on virtual machines.

### Supported Versions

The following software versions apply to Release 12.5(1):

- Unified Communications Manager 12.5.1.10000-22
- IM and Presence Service Service 12.5.1.10000-22

#### **Version Mismatches**

This release offers two main deployment options for this release of Unified Communications Manager and the IM and Presence Service:

- Standard Deployments—Both Unified Communications Manager and the IM and Presence Service Service must be running the above 12.5.1.10000-22 version for your deployment to be supported. A version mismatch is not supported.
- Centralized Deployments of IM and Presence Service Service—If you have the Centralized Deployment option configured on theIM and Presence Service Service, then within the IM and Presence Service central cluster, both the Unified Communications Manager instance and the IM and Presence Service Service must be running a 12.5.1.10000-22 version. However, the telephony cluster that the central cluster connects to does not have to be running a 12.5.1.10000-22 version.

## **Software Restrictions**

You cannot install or use third-party or Windows-based software applications. The system can upload and process only software that Cisco Systems approves. You must perform all software installations and upgrades using Cisco Unified Communications Operating System Administration.

For information about software compatibility for IM and Presence nodes, see the *Hardware and Software Compatibility Information for IM and Presence Service on Cisco Unified Communications Manager.* 

For information about software compatibility for Unified Communications Manager, see the *Cisco Unified Communications Manager Software Compatibility Matrix*.

## **Username and Password Requirements**

During the installation, you must specify the following usernames and passwords:

- · Administrator Account user name and password
- · Application User name and password
- Security password

#### **Administrator Account**

You use the Administrator Account user name and password to log in to the following areas:

- Cisco Unified Communications Operating System Administration
- Disaster Recovery System
- Command Line Interface

To specify the Administrator Account user name and password, follow these guidelines:

- Administrator Account user name—The Administrator Account user name must start with an alphabetic character and can contain alphanumeric characters, hyphens and underscores.
- Administrator Account password—The Administrator Account password must be at least six characters long and can contain alphanumeric characters, hyphens, and underscores.

You can change the Administrator Account password or add a new Administrator account by using the command line interface. For more information, see the Command Line Interface Reference Guide for Cisco Unified Communications Solutions.

#### **Application User**

When you install Unified Communications Manager, you must enter an Application User name and password. You use the Application User name and password to access applications that are installed on the system, including the following areas:

- Cisco Unified CM Administration
- Cisco Unified Serviceability
- Real Time Monitoring Tool

· Cisco Unified Reporting

To specify the Application User name and password, follow these guidelines:

- Application User username The Application User username must start with an alphabetic character and can contain alphanumeric characters, hyphens, and underscores.
- Application User password The Application User password must be at least six characters long and can contain alphanumeric characters, hyphens, and underscores.

Â

Caution

Do not use the system application name as the Application User name. Using a system application name causes the installation to fail with an unrecoverable error during the installation of the database.

System application names are:

- CCMSysUser
- WDSysUser
- CCMQRTSysUser
- IPMASysUser
- WDSecureSysUser
- CCMQRTSecureSysUser
- IPMASecureSysUser
- TabSyncSysUser
- CUCService

You can change the Application User name and password by using the command line interface. For more information, see the *Command Line Interface Reference Guide for Cisco Unified Communications Solutions*.

#### **Security Password**

During the installation, you must specify a security password. Unified Communications Manager systems use this password to authorize communications between nodes in the cluster, including IM and Presence Service nodes. This password must be identical on all nodes in the cluster.

The Security password must be at least six characters long and can contain alphanumeric characters, hyphens, and underscores.

#### **Password Recommendations**

The installation wizard ensures that you enter a strong password. To create a strong password, follow these recommendations:

- Mix uppercase and lowercase letters.
- Mix letters and numbers.
- Include special symbols.

• Remember that longer passwords are stronger and more secure than shorter ones.

Avoid the following types of passwords:

- Do not use recognizable words, such as proper names and dictionary words, even when combined with numbers.
- Do not invert recognizable words.
- Do not use word or number patterns, such as aaabbb, qwerty, zyxwvuts, 123321, and so on.
- Do not use recognizable words from other languages.
- Do not use personal information of any kind, including birthdays, postal codes, names of children, or pets, and so on.

### Installation Time Requirements

#### **Time Requirements for Unified Communications Manager**

The entire installation process, excluding pre- and post-installation tasks, takes 45 to 90 minutes, depending on your server type.

#### **Time Requirements for IM and Presence Nodes**

The entire IM and Presence installation process, excluding pre- and post-installation tasks, takes approximately 45 to 90 minutes per server, depending on your server type.

# **Licensing Requirements**

The following sections provide information about the licensing requirements for Unified Communications Manager and the IM and Presence Service

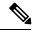

#### Note

As of Unified Communications Manager Release 12.0(1), Smart Licensing replaces Prime License Manager. Smart Licensing requires you to have a Smart Account created and configured before you upgrade or migrate the Unified Communications Manager server.

Several deployment options through which Unified Communications Manager can connect to Cisco Smart Software Manager or Cisco Smart Software Manager satellite are:

- Direct—Unified Communications Manager sends usage information directly over the internet. No additional components are needed.
- Cisco Smart Software Manager satellite—Unified Communications Manager sends usage information to an on-premise Smart Software Manager. Periodically, an exchange of information is performed to keep the databases in synchronization. For more information on installation or configuration of the Smart Software Manager satellite, go to this URL: https://www.cisco.com/c/en/us/buy/smart-accounts/ software-manager.html.

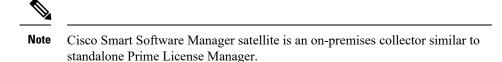

• Proxy Server—Unified Communications Manager sends usage information over the internet through a proxy server.

### **Cisco Unified Communications Manager License Requirements**

Cisco Smart Software Licensing is a new way of thinking about licensing. It adds flexibility to your licensing and simplifies it across the enterprise. It also delivers visibility into your license ownership and consumption.

Cisco Smart Software Licensing helps you to procure, deploy, and manage licenses easily where devices self-register and report license consumption, removing the need for product activation keys (PAK). It pools license entitlements in a single account and allows you to move licenses freely through the network, wherever you need them. It is enabled across Cisco products and managed by a direct cloud-based or mediated deployment model.

The Cisco Smart Software Licensing service registers the product instance, reports license usage, and obtains the necessary authorization from Cisco Smart Software Manager or Cisco Smart Software Manager satellite.

Cisco Smart Software Manager replaces Prime License Manager in Unified Communications Manager Release 12.0(1) and later versions. Cisco Prime License Manager is no longer used as of Release 12.0(1) and no longer appears in the Installed Applications pre-login screen.

If you have enabled the mixed-mode prior to upgrade and have not registered to Cisco Smart Software Manager or Cisco Smart Software Manager satellite then,

• You see the warning message in the Cisco Unified CM Administration page and Cisco Unified OS Administration page as stated below:

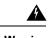

**Warning** The system is currently running Mixed mode. To continue running Mixed mode, please ensure Smart Licensing registration is completed using the Registration Token received from the Smart/Virtual Account that has Allow export-controlled functionality checked.

• An alert named *SmartLicenseExportControlNotAllowed* is sent, when the Unified Communications Manager is not registered with the Registration Token.

For details on how to configure Cisco Smart Software Licensing, see "Smart Software Licensing" chapter, located within the "Configure Initial Parameters for the System" at System Configuration Guide for Cisco Unified Communications Manager.

For more details on Cisco Smart Software Manager satellite, including the *Smart Software Manager satellite Installation Guide*, see http://www.cisco.com/go/smartsatellite.

#### **Migration of PLM Licenses to Smart Entitlement**

If you are eligible to upgrade to the Smart Licensing version of the product, then you are able to initiate the migration through the License Registration Portal or Cisco Smart Software Manager. You can self-initiate

this process by downloading and installing the Smart Licensing version of the software and registering the device to a Smart Account using a Registration Token. The migration of any entitlements tracked by Cisco automatically migrates to the Customers Smart Account. You will also be able to initiate the migration of unused classic PAKs to Smart Accounts for future consumption by products in Smart Mode. This process is available through the License Registration Portal or Cisco Smart Software Manager.

#### Unified Communications Manager 9.0x and later version of 12.0(1)

- If you are holding an active Cisco Software Support Service (SWSS) contract, then you can convert the classic licenses to smart entitlements through the Cisco Smart Software Manager at https://software.cisco.com/#SmartLicensing-LicenseConversion.
- Two types of Migration are supported:
  - PAK based—Supported for already fulfilled, partially fulfilled and unfilled PAKs
  - · Device based
- Partial Conversion supports mixed environment of older and Unified Communications Manager 12.0(1) clusters.

#### **Upgrade to Smart Entitlement**

#### Unified Communications Manager Pre 9.0x (Device based) to 12.0(1)

You may contact Cisco Global Licensing Operations (GLO) for helping with migrating Device-based licenses to Smart Entitlement.

Customer may establish equivalent user-based licensing required by running License Count Utility (LCU). For more details, see http://www.cisco.com/c/en/us/td/docs/voice\_ip\_comm/cucm/upgrade/uct/CUCM\_BK\_UCT\_Admin\_Guide/CUCM\_BK\_UCT\_Admin\_Guide\_chapter\_01.html.

From the LCU report, Customer may order respective quantity of Upgrade Licenses through Cisco Commerce Workspace. Beyond this, they would have to buy additional new licenses. For more details, see the Ordering Guide at http://www.cisco.com/c/en/us/partners/tools/collaboration-ordering-guides.html.

### IM and Presence license requirements

The IM and Presence Service Service does not require a server license or software version license. However, you must assign users and enable the IM and Presence Service Service for each assigned user.

Note

With the Jabber for Everyone offer, no end user licenses are required to enable IM and Presence functionality. For more information, see "Jabber for Everyone Quick Start Guide".

You can assign IM and Presence Service on a per user basis, regardless of the number of clients you associate with each user. When you assign IM and Presence Service to a user, this enables the user to send and receive IMs and availability updates. If users are not enabled for IM and Presence Service, they will not be able to log in to the IM and Presence Service server to view the availability of other users, send or receive IMs, and other users will not see their availability status.

You can enable a user for IM and Presence Service using any of the following options:

- The **End User Configuration** window in Unified Communications Manager. For more information, see Administration Guide for Cisco Unified Communications Manager.
- The Bulk Administration Tool (BAT)
- Assign IM and Presence Service to a feature group template which you can reference from the **Quick User/Phone Add** window in Unified Communications Manager.

For more information, see System Configuration Guide for Cisco Unified Communications Manager.

IM and Presence Service capabilities are included within both User Connect Licensing (UCL) and Cisco Unified Workspace Licensing (CUWL). IM and Presence Service capabilities can also be acquired for users that are not Unified Communications Manager IP Telephony users through the Jabber for Everyone Offer. For more information, see *Jabber for Everyone Quick Start Guide*.

# **Required Installation Information**

When you install either Unified Communications Manager or the IM and Presence Service on a server, the installation process requires you to provide specific information. You can provide this information manually during the installation process or you can provide it using an answer file. For each server that you install in a cluster, you must gather this information before you begin the installation process.

The following table lists the information that you must gather before you begin the installation.

**Note** Because some of the fields are optional, they may not apply to your configuration. For example, if you decide not to set up an SMTP host during installation, the parameter still displays, but you do not need to enter a value.

You cannot change some of the fields after the installation without reinstalling the software, so be sure to enter the values that you want. The last column in the table shows whether you can change a parameter after installation, and if you can, it provides the appropriate menu path or Command Line Interface (CLI) command.

We recommend that you make copies of this table and record your entries for each server in a separate table, even if you are planning to use the DMABackupInfo.inf file to configure your system.

| Configuration data        | Description                                                                    | Editable after installation                                                                                                    |
|---------------------------|--------------------------------------------------------------------------------|----------------------------------------------------------------------------------------------------|
| Administrator Credentials |                                                                                |                                                                                                    |
| Administrator Login       | Specifies the name that<br>you want to assign to the<br>Administrator account. | No<br>After installation, you can create additional<br>administrator accounts, but you cannot change the<br>original administrator account user ID. |
| Administrator Password    | Specifies the password for the Administrator account.                          |                                                                                                    |
| Application User Crede    | ntials                                                                         |                                                                                                    |

#### **Table 1: Required Installation Information**

| Configuration data                                         | Description                                                                                                    | Editable after installation                                                                                                    |
|------------------------------------------------------------|----------------------------------------------------------------------------------------------------|----------------------------------------------------------------------------------------------------|
| Application User<br>Username                               | Specifies the user ID for<br>applications installed on<br>the system.                                                                                                    | Yes<br>CLI:utils<br>reset_application_ui_administrator_name                                                                                     |
| Application User<br>Password                               | Specifies the password for applications on the system.                                                                                                    | Yes<br>CLI: utils<br>reset_application_ui_administrator_password                                                                                |
| Security Password                                          | I                                                                                                    |                                                                                                    |
| Security password for<br>Unified Communications<br>Manager | Servers in the cluster use<br>the security password to<br>communicate with one<br>another. Set this password<br>on the Unified<br>Communications Manager<br>publisher node, and enter<br>it when you install each<br>additional node in the<br>cluster, including IM and<br>Presence nodes. | Yes. You can change the security password on all<br>nodes in the cluster using the following command:<br>CLI: <b>set password user security</b> |
| Certificate Information                                    |                                                                                                    |                                                                                                    |
| Organization                                               | Used to create the<br>Certificate Signing<br>Request.                                                                                                    | Yes<br>CLI: set web-security [orgunit]<br>[orgname] [locality] [state]<br>[country]                                                             |
| Unit                                                       | Used to create the<br>Certificate Signing<br>Request.                                                                                                    | Yes<br>CLI: set web-security [orgunit]<br>[orgname] [locality] [state]<br>[country]                                                             |
| Location                                                   | Used to create the<br>Certificate Signing<br>Request.                                                                                                    | Yes<br>CLI: set web-security [orgunit]<br>[orgname] [locality] [state]<br>[country]                                                             |
| State                                                      | Used to create the<br>Certificate Signing<br>Request.                                                                                                    | Yes<br>CLI: set web-security [orgunit]<br>[orgname] [locality] [state]<br>[country]                                                             |
| Country                                                    | Used to create the<br>Certificate Signing<br>Request.                                                                                                    | Yes<br>CLI: set web-security [orgunit]<br>[orgname] [locality] [state]                                                                          |

| Configura                                                                                          | tion data                                                                    | Description                                                                                                    | Editable after installation                                                                                                    |  |
|----------------------------------------------------------------------------------------------------|------------------------------------------------------------------------------|----------------------------------------------------------------------------------------------------|----------------------------------------------------------------------------------------------------|--|
| (Optiona                                                                                           | I) SMTP                                                                      | 1                                                                                                    |                                                                                                    |  |
| SMTP host that is used<br>for outbound email.<br>You must fill in this field<br>if you plan to use |                                                                              | for outbound email.<br>You must fill in this field<br>if you plan to use<br>electronic notification. If<br>not, you can leave it                                                                                                    | • In Cisco Unified Communications Operating<br>System Administration: select <b>Settings</b> > <b>SMTF</b><br>and enter the IP address or Hostname in the<br>SMTP Host Field.                                                     |  |
| NIC Inte                                                                                           | rface Settings                                                               |                                                                                                    |                                                                                                    |  |
| NIC Spee                                                                                           | d                                                                            | If you do not enable<br>automatic negotiation of<br>the ethernet Network<br>Interface Card (NIC)<br>speed, you must select the<br>NIC speed (either 10<br>megabit or 100 megabit).                                                                                        | Yes<br>CLI: set network nic eth0 {auto   {en <br>dis}} {speed  {10  100}} {duplex<br>half  {half  full}}<br>Note 1000BASE-T can only be enabled via<br>auto-negotiation.<br>Note Virtual machines do not support this<br>command. |  |
| NIC Dupl                                                                                           | lex                                                                          | If you do not enable<br>automatic negotiation of<br>the ethernet Network<br>Interface Card (NIC)<br>duplex setting, you must<br>select the NIC duplex<br>setting (either Full or<br>Half).                                                                                | Yes<br>CLI: set network nic eth0 {auto   {en <br>dis}} {speed  {10  100}} {duplex<br>half  {half  full}}<br>Note 1000BASE-T can only be enabled via<br>auto-negotiation.<br>Note Virtual machines do not support this<br>command. |  |
| MTU Siz                                                                                            | e<br>The MTU<br>setting must be<br>the same on all<br>nodes in a<br>cluster. | The maximum<br>transmission unit (MTU)<br>represents the largest<br>packet, in bytes, that this<br>host will transmit on the<br>network.<br>The value must not<br>exceed the lowest MTU<br>size that is configured on<br>any link in your network.<br>Default: 1500 bytes | Yes<br>CLI: set network mtu [size]                                                                                                    |  |
|                                                                                                    |                                                                              |                                                                                                    |                                                                                                    |  |

| Configuration data                               | Description                                                                                                    | Editable after installation                                                                                                    |
|--------------------------------------------------|----------------------------------------------------------------------------------------------------|----------------------------------------------------------------------------------------------------|
| DHCP<br>(Dynamic Host<br>Configuration Protocol) | Select <b>Yes</b> if you want to<br>use DHCP to<br>automatically configure<br>the network settings on<br>your server.<br>If you select <b>No</b> , you must<br>enter a hostname, IP<br>Address, IP Mask,<br>Gateway, and DNS<br>configuration. | Yes. <ul> <li>In Cisco Unified Operating System<br/>Administration: select Settings &gt; IP &gt; Ethernet</li> <li>CLI: set network dhcp eth0<br/>[enable]</li> <li>CLI: set network dhcp eth0 disable<br/>[node_ip] [net_mask] [gateway_ip]</li> </ul>                                                                                                    |
| Hostname                                         | If DHCP is set to No, you<br>must enter a hostname for<br>this machine.                                                                                                    | <ul> <li>Yes; for Unified Communications Manager nodes, choose one of the following: <ul> <li>In Cisco Unified Communications Operating System Administration, select Settings &gt; IP &gt; Ethernet</li> <li>CLI: set network hostname You will be prompted to enter the parameters.</li> </ul> </li> <li>To change the hostname on a IM and Presence server, see Changing IP Address and Hostname for Cisco Unified Communications Manager and IM and Presence Service.</li> </ul> |
| IP Address                                       | If DHCP is set to No, you<br>must enter the IP address<br>of this machine.                                                                                                    | <ul> <li>Yes; for Unified Communications Manager nodes, choose one of the following: <ul> <li>In Cisco Unified Communications Operating System Administration, select Settings &gt; IP &gt; Ethernet</li> <li>CLI: set network IP eth0 [ip-address] [ip-mask]</li> </ul> </li> <li>To change the IP address on a IM and Presence server, see Changing IP Address and Hostname for Cisco Unified Communications Manager and IM and Presence Service.</li> </ul>                       |

I

| If DHCP is set to No, you<br>must enter the IP subnet<br>mask of this machine. The<br>subnet mask together with<br>the IP address defines the<br>network address and the<br>host address.The subnet mask must use<br>the following format:<br>255.255.255.0If DHCP is set to No, you<br>must enter the gateway<br>address.If you have a Domain | <ul> <li>In Cisco Unified Communications Operating<br/>System Administration, select Settings &gt; IP &gt;<br/>Ethernet</li> <li>CLI: set network IP eth0<br/>[ip-address] [ip-mask]</li> </ul>                                                                                                    |
|----------------------------------------------------------------------------------------------------|----------------------------------------------------------------------------------------------------|
| must enter the gateway address.                                                                                                    | <ul> <li>In Cisco Unified Communications Operating<br/>System Administration, select Settings &gt; IP &gt;<br/>Ethernet</li> <li>CLI: set network gateway [addr]</li> </ul>                                                                                                    |
| If you have a Domain                                                                                                    | Yes                                                                                                    |
| If you have a Domain                                                                                                    | Yes                                                                                                    |
| Name Server (DNS), IM<br>and Presence contacts this<br>DNS server first when<br>attempting to resolve<br>hostnames.                                                                                                    | CLI: set network dns primary<br>[address]                                                                                                    |
| When a primary DNS<br>server fails, IM and<br>Presence will attempt to<br>connect to the secondary<br>DNS server.                                                                                                    | Yes<br>CLI: set network dns secondary<br>[address]                                                                                                    |
| Represents the name of<br>the domain in which this<br>machine is located                                                                                                    | Yes<br>CLI: set network domain [name]                                                                                                    |
|                                                                                                    | I                                                                                                    |
| Reflects the local time<br>zone and offset from<br>Greenwich Mean Time<br>(GMT). Select the time<br>zone that most closely<br>matches the location of<br>your machine.                                                                                                    | Yes<br>CLI: <b>set timezone [zone</b>                                                                                                    |
| -<br>-                                                                                                    | and Presence contacts thisDNS server first whenattempting to resolvehostnames.When a primary DNSserver fails, IM andPresence will attempt toconnect to the secondaryDNS server.Represents the name ofthe domain in which thismachine is locatedReflects the local timezone and offset fromGreenwich Mean Time(GMT). Select the timezone that most closelymatches the location of |

| Configuration data    | Description                                                                                                    | Editable after installation                                                                                            |
|-----------------------|----------------------------------------------------------------------------------------------------|----------------------------------------------------------------------------------------------------|
| NTP Server IP Address | During installation of the<br>IM and Presence<br>publisher node, you must<br>specify the IP address of<br>an external Network Time<br>Protocol (NTP) server.<br>Cisco recommends that<br>you use the Unified<br>Communications Manager<br>publisher node as the NTP<br>server. | Yes<br>In Cisco Unified Communications Operating System<br>Administration, select <b>Settings</b> > <b>NTP Servers</b> |

# **Export Restricted and Export Unrestricted Software**

This release of Unified Communications Manager and IM and Presence Service supports an export unrestricted (XU) version, in addition to the export restricted (K9) version.

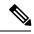

Note

Unrestricted versions of software are intended only for a very specific set of customers who do not want various security capabilities; unrestricted versions are not intended for general deployments.

Export unrestricted versions differs from restricted versions as follows:

- Encryption of user payload (information exchange) is not supported.
- External SIP interdomain federation with Microsoft OCS/Lync or AOL is not supported.
- After you install an unrestricted release, you can never upgrade to a restricted version. A fresh install of a restricted version on a system that contains an unrestricted version is also not supported.
- All nodes within a single cluster must be in the same mode. For example, Unified Communications Manager and IM and Presence Service in the same cluster must either all be in unrestricted mode or all be in restricted mode.
- IP phone security configurations are modified to disable signaling and media encryption (including encryption provided by the VPN phone feature).

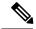

**Note** Be aware that after you install an unrestricted release, you can never upgrade to a restricted version. You are not allowed to perform a fresh installation of a restricted version on a system that contains an unrestricted version.

For all Graphical User Interfaces (GUIs) and Command Line Interfaces (CLIs), the Administrator can view the product version (restricted or export unrestricted).

The following table describes the GUI items that are not available for the export unrestricted version of Unified Communications Manager and IM and Presence Service.

| GUI Item                                                       | Location                                                                    | Description                                                                                                    |
|----------------------------------------------------------------|-----------------------------------------------------------------------------|----------------------------------------------------------------------------------------------------|
| Cisco Unified CM Administration                                | n                                                                           | I                                                                                                    |
| VPN Configuration                                              | Advanced Features > VPN                                                     | This menu and its options are not available.                                                                                                    |
| Phone Security Profile<br>Configuration                        | System > Security > Phone<br>Security Profile                               | The <b>Device Security Mode</b> is set<br>to <b>Non Secure</b> and is not<br>configurable.                                                                                                    |
| Cisco Unified CM IM and Preser                                 | ce Administration                                                           |                                                                                                    |
| Security Settings                                              | System > Security > Settings                                                | • You cannot check the <b>Enable</b><br><b>XMPP Client to IM/P</b><br><b>Service Secure Mode</b> setting.                                                                                                    |
|                                                                |                                                                             | • You cannot check the <b>Enable</b><br><b>XMPP Router-to-Router</b><br><b>Secure Mode</b> setting.                                                                                                    |
|                                                                |                                                                             | • You cannot check the <b>Enable</b><br><b>Web Client to IM/P Service</b><br><b>Secure Mode</b> setting.                                                                                                    |
|                                                                |                                                                             | • The option to set <b>SIP</b><br>intra-cluster Proxy-to-Proxy<br>Transport Protocol to TLS<br>have been removed.                                                                                                    |
| Service Parameter Configuration<br>for Cisco SIP Proxy service | System > Service Parameters and<br>choose Cisco SIP Proxy as the<br>Service | • All TLS options have been removed for the <b>Transport Preferred Order</b> parameter.                                                                                                    |
|                                                                |                                                                             | • The TLS option have been<br>removed from the <b>SIP Route</b><br><b>Header Transport Type</b><br>parameter.                                                                                                    |
| SIP Federated Domains                                          | Presence > Inter-domain<br>Federation > SIP Federation                      | When you configure interdomain<br>federation to OCS/Lync, you will<br>receive warning popup to indicate<br>that it is only possible to directly<br>federate with another OCS/Lync<br>within the enterprise. Interdomain<br>federation to OCS/Lync outside the<br>enterprise is not supported in<br>unrestricted mode. |
| XMPP Federation Settings                                       | Presence > Inter-domain<br>Federation > XMPP Federation ><br>Settings       | You cannot configure the security mode; It is set to <b>NO TLS</b> .                                                                                                    |

| GUI Item                     | Location                      | Description                                                                      |
|------------------------------|-------------------------------|----------------------------------------------------------------------------------|
| Proxy Configuration Settings | Presence > Routing > Settings | You cannot set any TLS or HTTPS<br>listeners as the preferred proxy<br>listener. |